## **Examiners: DON'T FOGET TO REPORT YOUR ACTIVITIES**

Once a VSC has been completed, USPS needs your assistance in reporting your activities. Reporting your activities serves multiple purposes. The first is that it proves to the U.S. Coast Guard that the USPS. is actually doing the examinations, and failure data is used by the Office of Boating Safety to direct efforts to reduce boating accidents and fatalities.

The second is, our decal sponsor uses this data to determine the quantity of VSC decals to print for the following year. The more VSC visits that are reported using this system the better case we have to justify the quantity of decals we request.

Lastly, it determines qualifications for the following year. If you do not report your VSC examinations, even if you participate in the program, next year you will be listed as a non qualified examiner.

*As a reminder, this data is in no way shape or form reported to any National, State, or Local Law Enforcement entity. The data collected here is strictly for statistical purposes.* 

## **Please follow the simple VSC Online Submittal Instructions:**

This is a 24/7 system – your reports can be sent any time, day or night. **We ask that you submit your VSC online reports as soon as you have completed your activity for the day. It takes very little time to submit your report.** 

The system can be accessed by following the links on the USPS National web site or by going to: <http://www.usps.org/php/DHinders/vsc/grant/form.html>

If you are not logged in as a USPS member you will be asked to do so when you attempt to access this web page

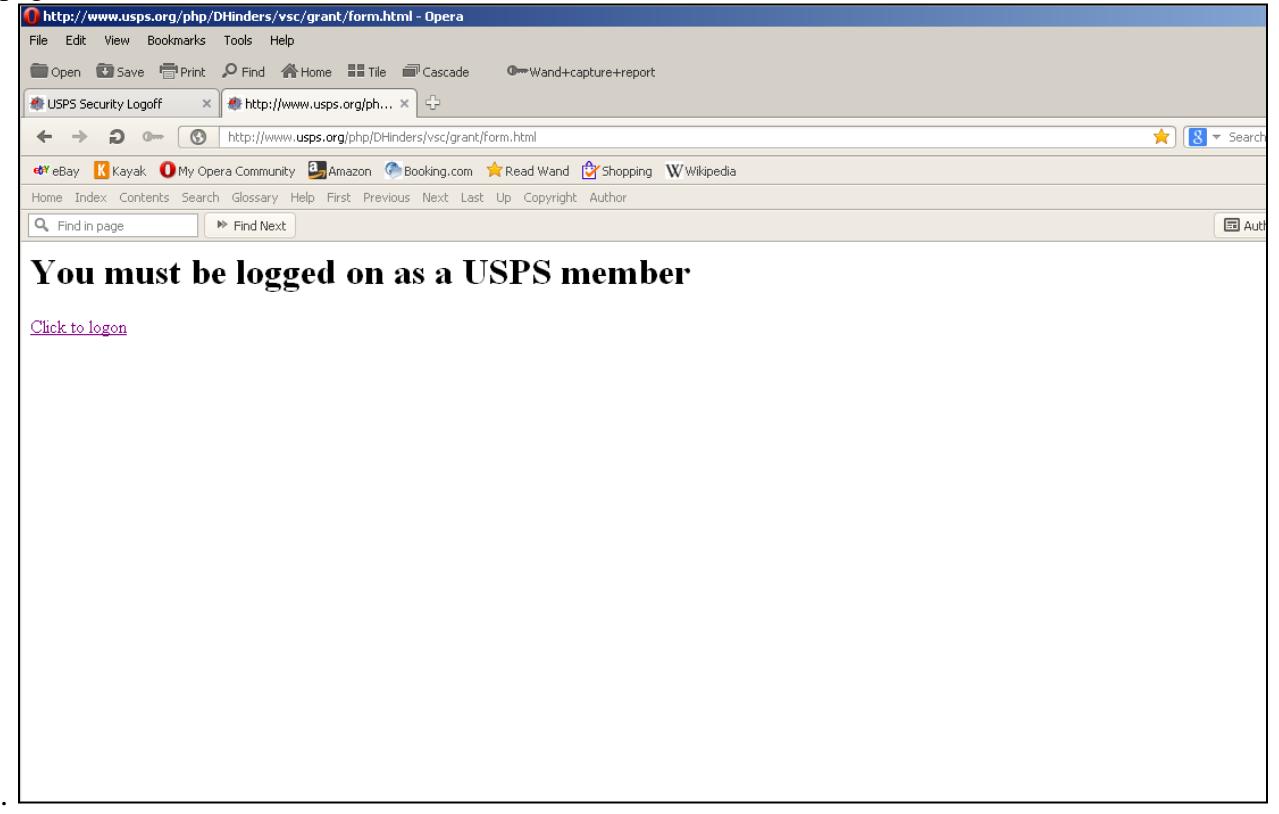

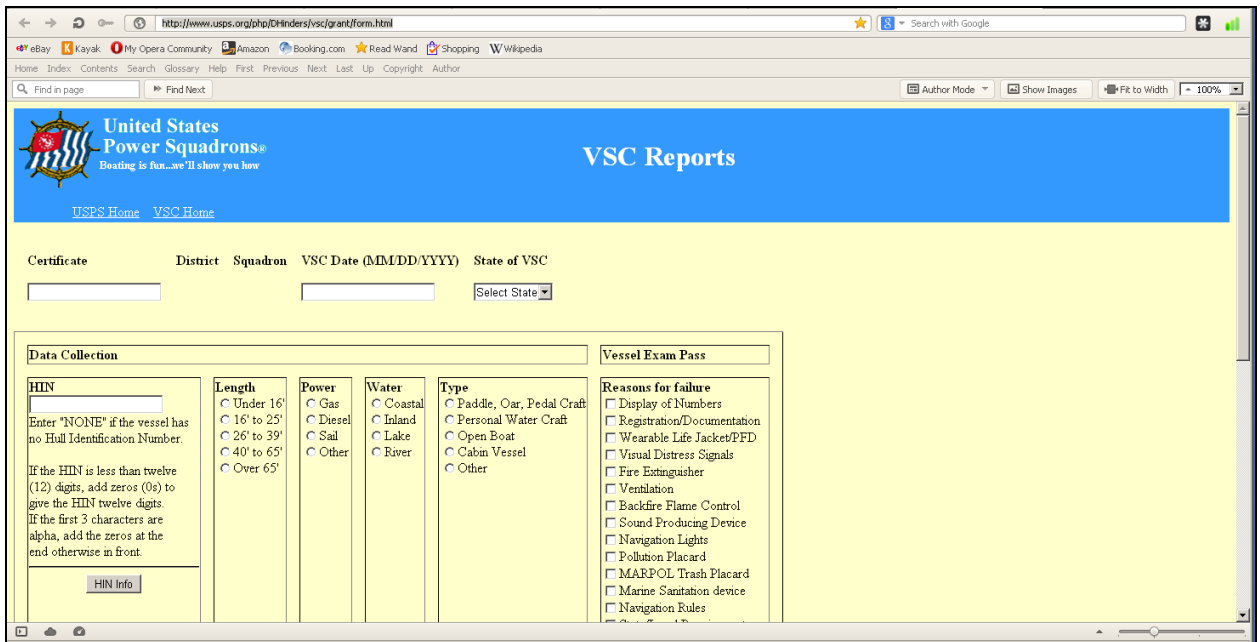

Once you have logged in as a USPS member the above page will appear, then all you need to do is fill it in.

Member Certificate Number – The certificate number (one letter and six digits) for the VE who performed the VSC goes here. This number will automatically define the VE, the squadron and district. If the certificate entered is not a qualified VE, the certificate will be replaced with "Not VE, DD, SSSS". Where DD is the district number and SSSS is the squadron account of the member. Invalid Certificate will be displayed if the certificate entered does not belong to a member or if it is invalid.

VSC Date – This is the date the VSC was performed.

VSC State – Select the state in which the VSC was done from the drop down list. From this point on, complete the data for the VSC.

## **The Data Fields are defined below:**

HIN – The HIN (Hull Identification Number) of the vessel goes here.

Note: If the boat does not have a HIN use *"NONE"* (all UPPER CASE) for the HIN number. If the HIN is less than twelve (12) digits, add zeros (0) to the end to equal twelve digits.

Type - Check the appropriate vessel type

Length - Check the vessel length category

Power - Check the primary type of power

Water - Check the primary location of the water where the vessel operates

Vessel Exam Pass - If the vessel passes no further checks are necessary. Simply click on the "Add" button at the bottom.

Or

Reason for failure - Check all items that failed to comply with the VSC requirements

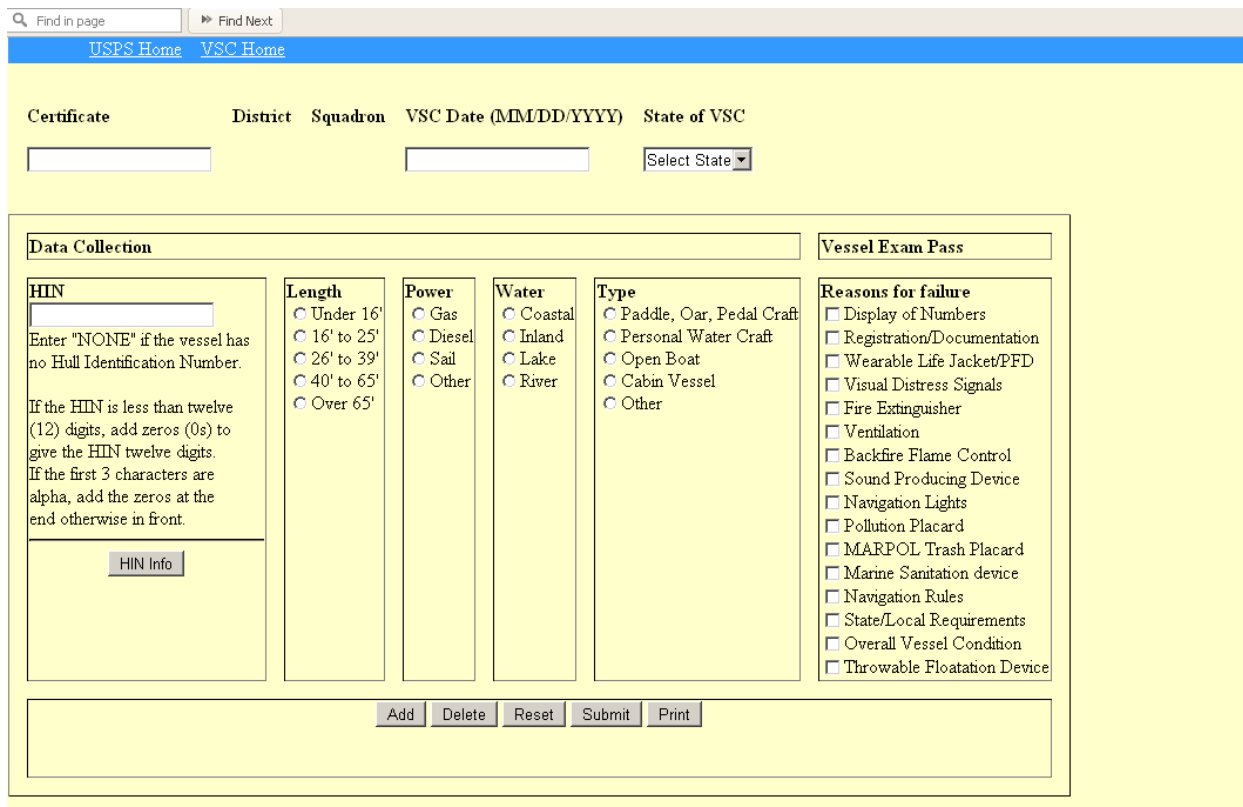

Once the data for this VSC has been entered, click the "Add" button. Then enter the data for the next VSC, if you have more. When all the VSCs have been entered and you want a copy for your records, click the "Print" button to create a printed a copy.

Click the "Submit" button to send the data to headquarters.

## **Functions of the Radio Buttons at the bottom of the screen:**

The "Add" button moves the completed data from input line to the body of the Document

The "Delete" button will delete any line of data that is highlighted.

The "Print" button will print the current form including the data.

The "Reset" button will reset/erase all data on the input line, including the member certificate number.

The "Submit" button submits the entire page to headquarters.

Your VSC completion data, via this process, will be merged & posted to the online VSC Reports pages on Friday each week.